### ITX-i2701/ITX-i2701D

#### **Mini ITX Industrial Motherboard**

# User's Manual Version 1.2

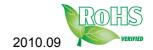

| Table of Contents                                  |     |
|----------------------------------------------------|-----|
| Copyright Notice                                   | iv  |
| About this User's Manual                           | iv  |
| Warning                                            | iv  |
| Replacing the lithium battery                      | V   |
| Technical Support                                  | V   |
| Warranty                                           |     |
| Chapter 1 - Introduction                           | 1   |
| 1.1 Packing List                                   |     |
| 1.2 Ordering Information                           |     |
| 1.3 Specifications                                 | 3   |
| 1.4 Board Dimensions                               | 4   |
| Chapter 2 - Installation                           | 6   |
| 2.1 Block Diagram                                  |     |
| 2.2 Jumpers and Connectors                         |     |
| Jumpers                                            |     |
| Jumper Settings                                    |     |
| JPWR1: AT/ATX Power Mode                           |     |
| JRS3~4: COM3/ COM4 RS-232/422/485 Selection        |     |
| J6: COM2 Pin-2 Signal Selection                    |     |
| JTM3: RS-422/485 Terminator                        |     |
| JVLCD1: LCD Panel Voltage Selection                |     |
| JV5: COM5/ COM6 Port Power Special Support         |     |
| JTS1: 4-wire/ 5-wire Touch Screen Selection        |     |
| J2, J3: COM3 Port RS-232/422/485 Output Selection. |     |
| J4, J5: COM4 Port RS-232/422/485 Output Selection. |     |
| JV1: COM1 port Power Special Support               |     |
| JBAT1: Clear CMOS Setting                          |     |
| JNAND1: NAND Drive Mode Selection                  |     |
| JPWR1: AT/ATX Power Mode Selection                 | .16 |
| Connectors                                         |     |
| T_LED1: Touch Screen LED Indicator                 |     |
| EATX1: ATX Feature Connector                       |     |
| SMBUS1: External SMBUS Connector                   | .18 |

| JFRT1: Switches and Indicators              | 18 |
|---------------------------------------------|----|
| CPUF1: CPU Fan Connector                    | 19 |
| 12VIN1: ATX +12V Connector                  | 19 |
| 4W T1: 4-Wire Touch Screen FPC Connector    | 19 |
| 4W T2: 4-Wire Touch Screen Connector        | 20 |
| LVDS1: LVDS Connector                       | 20 |
| SDVO1: SDVO Connector                       | 21 |
| SATA1: Serial ATA Connectors                | 22 |
| SAPO1~2: Small 4P Power Connectors          | 22 |
| COM5: Serial Ports Connector                | 23 |
| 5W_T1: 5-Wire Touch Screen Connector        |    |
| USB3: USB Connector                         |    |
| DIO1: Digital I/O Connector                 |    |
| AC1: HD AUDIO daughter board Connector      |    |
| SPDIF1: Digital Audio Output                |    |
| INV1: LCD Inverter Connector                |    |
| TV1: TV-out Connector                       |    |
| LPT1: Parallel Port Connector               | 27 |
| MC1: Mini-Card Socket                       | 28 |
| COM1: Serial Port Connector                 | 28 |
| LPT1: Parallel Port Connector               | 29 |
| KBMS1: Keyboard & Mose Connector            | 29 |
| IDE1: Primary IDE Connector                 |    |
| PCI1: 32-bit PCI Slot                       | 31 |
| VGA1: Analog RGB Connector                  | 33 |
| COM2~4: Serial Port Connectors              |    |
| USB1~2: Double Stacks USB type A Connectors |    |
| LAN1~2: GbE RJ-45 Connectors                |    |
| 2.3 The Installation Paths of CD Driver     |    |
| Chapter 3 - BIOS                            |    |
| 3.1 BIOS Introduction                       |    |
| 3.2 BIOS Setup                              |    |
|                                             |    |

| 3.3 Standard CMOS Features                | 39 |
|-------------------------------------------|----|
| 3.4 Advanced BIOS Features                | 42 |
| 3.5 Advanced Chipset Features             | 44 |
| 3.6 Integrated Periperals                 | 46 |
| 3.7 Power Management Setup                | 51 |
| 3.8 PNP/PCI Configurations                | 53 |
| 3.9 PC Health Status                      | 54 |
| 3.10 Load Optimized Defaults              |    |
| 3.11 Set Password                         | 56 |
| 3.12 Save & Exit Setup                    | 57 |
| 3.13 Exit Without Saving                  | 58 |
| 3.14 BIOS Beep Sound Code List            | 59 |
| 3.15 BIOS Memory Mapping                  | 59 |
| 3.16 Award BIOS Post Codes                | 60 |
| Appendix                                  | 66 |
| Appendix 1: I/O Port Address Map          |    |
| Appendix 2: Interrupt Request Lines (IRQ) |    |
| Appendix 3: Memory Resources              |    |
|                                           |    |

#### **Copyright Notice**

All Rights Reserved.

The information in this document is subject to change without prior notice in order to improve the reliability, design and function. It does not represent a commitment on the part of the manufacturer.

Under no circumstances will the manufacturer be liable for any direct, indirect, special, incidental, or consequential damages arising from the use or inability to use the product or documentation, even if advised of the possibility of such damages.

This document contains proprietary information protected by copyright. All rights are reserved. No part of this manual may be reproduced by any mechanical, electronic, or other means in any form without prior written permission of the manufacturer.

#### About this User's Manual

This User's Manual is intended for experienced users and integrators with hardware knowledge of personal computers. If you are not sure about any description in this User's Manual, please consult your vendor before further handling.

#### Warning

Single Board Computers and their components contain very delicate Integrated Circuits (IC). To protect the Single Board Computer and its components against damage from static electricity, you should always follow the following precautions when handling it:

- Disconnect your Single Board Computer from the power source when you want to work on the inside.
- 2. Hold the board by the edges and try not to touch the IC chips, leads or circuitry.
- 3. Use a grounded wrist strap when handling computer components.
- 4. Place components on a grounded antistatic pad or on the bag that came with the Single Board Computer, whenever components are separated from the system.

#### Replacing the lithium battery

Incorrect replacement of the lithium battery may lead to a risk of explosion.

The lithium battery must be replaced with an identical battery or a battery type recommended by the manufacturer.

Do not throw lithium batteries into the trashcan. It must be disposed of in accordance with local regulations concerning special waste.

#### **Technical Support**

If you have any technical difficulties, please consult the user's manual first at:

ftp://ftp.arbor.com.tw/pub/manual

Please do not hesitate to call or e-mail our customer service when you still can not find out the answer.

http://www.arbor.com.tw E-mail:info@arbor.com.tw

#### Warranty

This product is warranted to be in good working order for a period of two years from the date of purchase. Should this product fail to be in good working order at any time during this period, we will, at our option, replace or repair it at no additional charge except as set forth in the following terms. This warranty does not apply to products damaged by misuse, modifications, accident or disaster.

Vendor assumes no liability for any damages, lost profits, lost savings or any other incidental or consequential damage resulting from the use, misuse of, or inability to use this product. Vendor will not be liable for any claim made by any other related party.

Vendors disclaim all other warranties, either expressed or implied, including but not limited to implied warranties of merchantibility and fitness for a particular purpose, with respect to the hardware, the accompanying product's manual(s) and written materials, and any accompanying hardware. This limited warranty gives you specific legal rights.

Return authorization must be obtained from the vendor before returned merchandise will be accepted. Authorization can be obtained by calling or faxing the vendor and requesting a Return Merchandise Authorization (RMA) number. Returned goods should always be accompanied by a clear problem description.

This page is intentionally left blank.

# Chapter 1

## Introduction

#### 1.1 Packing List

Before you begin installing your single board, please make sure that the following materials have been shipped:

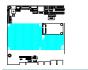

1 x ITX-i2701/ITX-i2701D Mini-ITX industrial motherboard

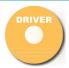

1 x Driver CD

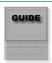

1 x Quick Installation Guide

If any of the above items is damaged or missing, contact your vendor immediately.

#### 1.2 Ordering Information

| ITX-i2701      | Intel® Atom™ N270 embedded Mini-ITX motherboard                                                                                                    |  |  |
|----------------|----------------------------------------------------------------------------------------------------|--|--|
| ITX-i2701D     | ITX-i2701 with onboard soldered 4GB NANDrive                                                                                                    |  |  |
| CBK-13-2701-00 | Cable Kit  1 x USB Cable 1 x TV-out Cable 1 x Audio Cable 1 x One port COM Cable 1 x Two ports COM Cable 1 x IDE Cable 1 x LPT Cable 1 x Keyboard & Mouse Y-Cable 1 x SATA Cable 1 x SATA power Cable 3 x COM port RJ-45 Cables |  |  |

#### 1.3 Specifications

| Form Factor          | Mini-ITX industrial motherboard                                                                                                    |
|----------------------|----------------------------------------------------------------------------------------------------|
| CPU                  | Intel® Atom N270 CPU 1.6GHz w/ 533MHz FSB                                                                                                    |
| Chipset              | Intel® 945GSE + Intel® ICH7M                                                                                                    |
| System Memory        | Soldered onboard 1GB DDR2 533MHz SDRAM                                                                                                    |
| VGA/ LCD Controller  | Intel Graphics Media Accelerator (GMA950) integrated                                                                                                |
| Ethernet             | 2 x Realtek 8111C PCle Gigabit Ethernet LAN                                                                                                    |
| I/O Chips            | Winbond W83627HG                                                                                                    |
| BIOS                 | Phoenix-Award PnP Flash BIOS                                                                                                    |
| Audio                | Realtek ALC888 HD Audio Codec, MIC-in/Line-In/Line-Out<br>Support SPDIF output                                                                      |
| Storage              | 1 x Parallel ATA (Ultra ATA 33) interface<br>2 x Serial ATA ports with 150MB/s HDD transfer rate<br>Soldered onboard 4GB NANDrive (ITX-i2701D only) |
| Serial Port          | 6 x COM ports (COM1, 2, 5, 6: RS-232, COM3, 4: RS-232/422/485 selectable)                                                                           |
| Parallel Port        | 1 x LPT Port (SPP/EPP/ECP mode selectable)                                                                                                    |
| KBMS                 | 6-pin box wafer connector for Keyboard and Mouse                                                                                                    |
| Universal Serial Bus | 6 x USB 2.0 ports                                                                                                    |
| Expansion Interface  | 1 x PCI slot<br>1 x Mini-Card socket                                                                                                    |
| Operation Temp.      | -20°C ~ 70°C (-4°F ~ 158°F)                                                                                                    |
| Watchdog Timer       | 1~255 levels Reset                                                                                                    |
| Dimension (L x W)    | 170 x 170 mm (6.7" x 6.7")                                                                                                    |

#### 1.4 Board Dimensions

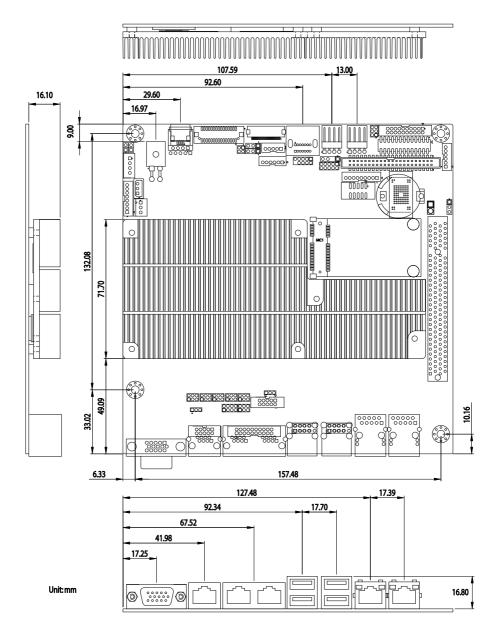

This page is intentionally left blank.

# Chapter 2

## Installation

#### 2.1 Block Diagram

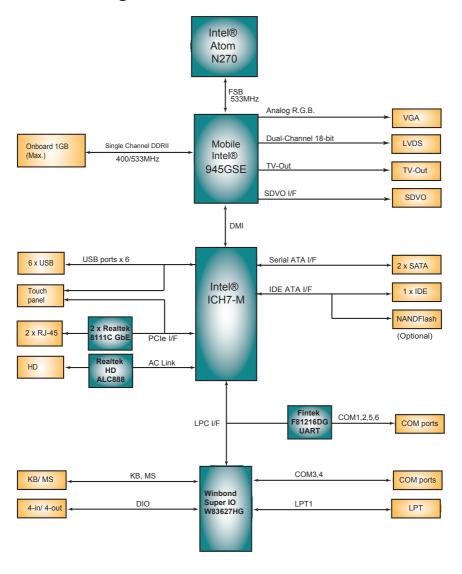

#### 2.2 Jumpers and Connectors

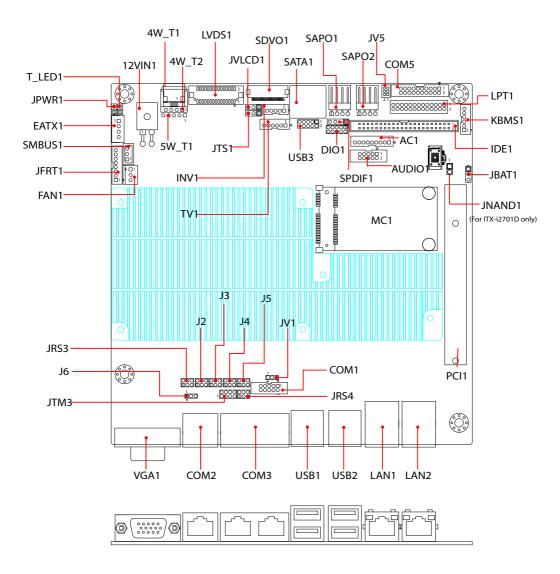

#### **Jumpers**

#### **Jumper Settings**

The illustrations below show how to set up jumpers. The jumper is "short" (closed) when the jumper cap is placed on pins. If not, that means the jumper is "open".

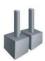

Pin open

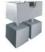

Pin short (closed)

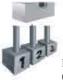

Pin 2-3 short (closed)

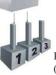

Pin 1-2 short (closed)

#### JPWR1: AT/ATX Power Mode

Use this jumper to select either the AT or the ATX power mode for the system.

#### Connector type:

2.54mm pitch 1x2-pin headers.

| Pin 1-2 | Mode                  |       |
|---------|-----------------------|-------|
| Short   | AT Mode               | 1 2   |
| Open    | ATX Mode<br>(Default) | 1 0 2 |

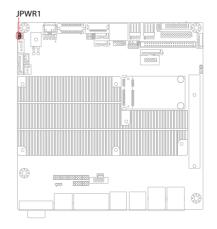

#### JVLCD1: LCD Panel Voltage Selection

Sets the voltage level for the LCD panel.

#### Connector type:

2.54 mm pitch 1x3-pin headers

| Pin       | Voltage            |       |
|-----------|--------------------|-------|
| 1-2 short | +5V                | 3 2 1 |
| 2-3 short | +3.3V<br>(Default) | 3 2 1 |

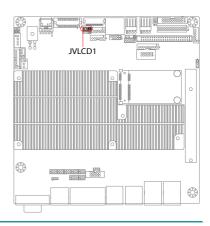

#### J6: COM2 Pin-1 Signal Selection

Select DSR# or RI# to be the Pin-1 signal of COM2.

Connector type:

2.00 mm pitch 1x3-pin headers

| Pin          | Voltage               |       |
|--------------|-----------------------|-------|
| 1-2<br>short | Set to DSR# (Default) | 3 2 1 |
| 2-3<br>short | Set to RI#            | 3 2 1 |

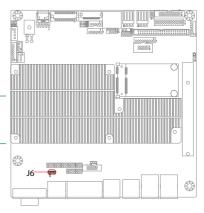

#### JRS3~4: COM3/ COM4 RS-232/422/485 Selection

Use JRS3 and JRS4 to configure COM3 and COM4 ports to operate in RS-232, RS-422 or RS-485 mode.

RS-422 mode differs in the way RX/TX is being handled. Jumper JRS3, JRS4 switches between RS-232 or RS-422/485 mode. When JRS3/JRS4 is being set to operate at RS-422 or RS-485 mode, there will be only +12V output.

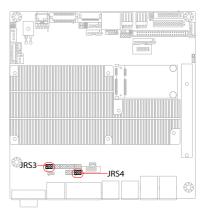

All RS-232/422/482 modes are available on COM3/ COM4.

Connector type: 2.00mm pitch 2x3-pin headers.

| Pin | RS-232 (Default) | RS-422     | RS-485     |
|-----|------------------|------------|------------|
| 1-2 | Short            | Open       | Open       |
| 3-4 | Open             | Short      | Open       |
| 5-6 | Open             | Open       | Short      |
|     | 1 2<br>5 6       | 1 2<br>5 6 | 1 2<br>0 6 |

#### J2, J3: COM3 Port RS-232/422/485 Output Selection

Pin signal selection for COM3. Notice that COM3 can be configured to operate in RS-232/422/485 mode by setting certain pin signals of this jumper.

#### Connector type:

2.00 mm pitch 2x3-pin headers

| Description                     |                                                                                                    |
|---------------------------------|----------------------------------------------------------------------------------------------------|
| Sets Pin-1 to DSR#<br>(Default) | 2<br>1 6<br>5                                                                                                    |
| Sets Pin-1 to TX+               | 2<br>1 5                                                                                                    |
| Sets Pin-2 to DCD (Default)     | 2 6<br>1 0 5                                                                                                    |
| Sets Pin-2 to TX-               | 2 6<br>1 0 0 5                                                                                                    |
| Description                     |                                                                                                    |
| Sets Pin-7 to CTS#<br>(Default) | 2 0 0 6 5                                                                                                    |
| Sets Pin-7 to RX+               | 2<br>1 5                                                                                                    |
| Sets Pin-8 to RTS# (Default)    | 2                                                                                                    |
|                                 | Sets Pin-1 to DSR# (Default)  Sets Pin-1 to TX+  Sets Pin-2 to DCD (Default)  Sets Pin-2 to TX-  Description  Sets Pin-7 to CTS# (Default)  Sets Pin-7 to RX+  Sets Pin-8 to RTS# |

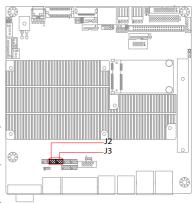

J4, J5: COM4 Port RS-232/422/485 Output Selection Configure COM4 to operate in RS-232/422/485 mode by setting certain pin signals of this jumper.

#### Connector type:

2.00 mm pitch 2x3-pin headers

| J4                     | Description                               |                       |
|------------------------|-------------------------------------------|-----------------------|
| 1-3 short              | Sets Pin-1 to DSR# (Default)              | 2<br>1 0 0 6<br>5     |
| 3-5 short              | Sets Pin-1 to TX+                         | 2<br>1                |
| 2-4 short              | Sets Pin-2 to DCD (Default)               | 2 0 6<br>1 0 5        |
| 4-6 short              | Sets Pin-2 to TX-                         | 2 0 6<br>1 0 0 5      |
|                        |                                           |                       |
| J5                     | Description                               |                       |
| <b>J5</b><br>1-3 short | Description  Sets Pin-7 to CTS# (Default) | 2<br>0<br>0<br>6<br>5 |
| 1-3 short              | Sets Pin-7 to CTS#                        | 2 0 0 6<br>1 0 5      |
| 1-3 short              | Sets Pin-7 to CTS# (Default)              |                       |

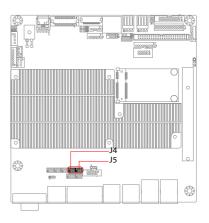

#### JTM3: RS-422/485 Select

Users can use this jumper to configure the operating mode for COM3 and COM4.

Connector type:

2.00 mm pitch 2x4-pin headers

| Pin    | Mode Setting |                      |  |
|--------|--------------|----------------------|--|
| COM2   | RS-422       | 2<br>1 0 0 8<br>7    |  |
| COM3   | RS-485       | 2<br>1 0 0 0 8<br>7  |  |
| COM4   | RS-422       | 2<br>1 0 0 7         |  |
| COIVI4 | RS-485       | 2 0 0 0 8<br>1 0 0 7 |  |

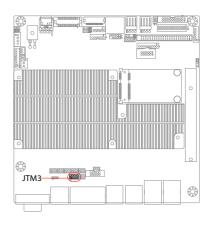

#### JV1: COM1 port Power Support

Select the Pin-1 signal for COM1.

Connector type:

2.00mm pitch 1x3-pin headers.

| Pin       | Setup                       |       |
|-----------|-----------------------------|-------|
| 1-2 short | Sets Pin-1 to +5V (Default) | 3 2 1 |
| 2-3 short | Sets Pin-1 to<br>+12V       | 3 2 1 |

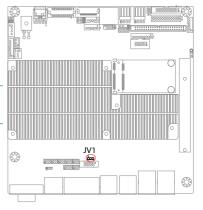

#### JV5: COM5/ COM6 Port Power Support

Use this jumper to select +5V or +12V for the Pin-10 of COM5 / the Pin-20 of COM6.

#### Connector type:

2.00 mm pitch 2x3-pin headers

#### COM5:

| Pin       | Description                  |                    |
|-----------|------------------------------|--------------------|
| 1-3 short | Sets Pin-10 to +5V (Default) | 2<br>1 6<br>5      |
| 3-5 short | Sets Pin-10 to +12V          | 2 0 0 0 6<br>1 0 5 |

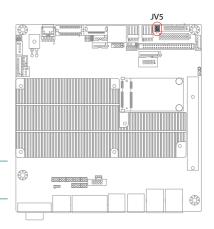

#### COM6:

| Pin       | Description                  |                                                                                |
|-----------|------------------------------|--------------------------------------------------------------------------------|
| 2-4 short | Sets Pin-20 to +5V (Default) | 2 0 6<br>1 0 5                                                                 |
| 4-6       | Sets Pin-20 to +12V          | $\begin{array}{c c} 2 & \square & 6 \\ 1 & \square & \bigcirc & 5 \end{array}$ |

#### JTS1: 4-wire/ 5-wire Touch Screen Selection

Select 5-wire or 4-wire for the touch screen.

#### Connector type:

2.54mm pitch 1x3-pin headers.

| Pin       | Setup               |       |
|-----------|---------------------|-------|
| 1-2 short | 5-wire<br>(Default) | 3 2 1 |
| 2-3 short | 4-wire              | 3 2 1 |

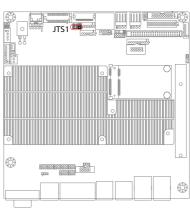

#### **JBAT1: Clear CMOS Setting**

If the board refuses to boot due to inappropriate CMOS settings here is how to proceed to clear (reset) the CMOS to its default values.

#### Connector type:

2.54 mm pitch 1x3-pin headers

| Pin       | Mode                        |       |
|-----------|-----------------------------|-------|
| 1-2 short | Keep CMOS<br>data (Default) | 3 2 1 |
| 2-3 short | Clear CMOS<br>data          | 3 2 1 |

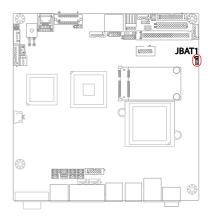

You may need to clear the CMOS if your system cannot boot up because you forgot your password, the CPU clock setup is incorrect, or the CMOS settings need to be reset to default values after the system BIOS has been updated. Refer to the following steps to reset your CMOS setting:

#### Steps to reset CMOS setting:

- 1. Power off the system and disconnect the power cable.
- 2. Place a shunt to short pin 1 and pin 2 of JBAT1 for five seconds.
- 3. Place the shunt back to pin 2 and pin 3 of JBAT1.
- 4. Power on the system.

#### Reset CMOS due to incorrect CPU Clock setup:

If the CPU Clock setup is incorrect, you may not be able to boot up. In this case, follow these instructions:

- 1. Turn the system off, then on again. The CPU will automatically boot up using standard parameters.
- 2. As the system boots, enter BIOS and set up the CPU clock.

#### Note:

If you are unable to enter BIOS setup, turn the system on and off a few times.

#### **JNAND1: NAND Drive Mode Selection**

Configures the NAND mode in Master or Slave.

The default is "short" (Master).

Note: this jumper is only available for ITX-i2701D only.

| Pin 1-2 | Mode                |       |
|---------|---------------------|-------|
| Short   | Master<br>(Default) | 1 2   |
| Open    | Slave               | 1 0 2 |

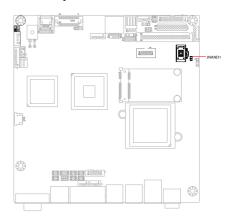

#### **Connectors**

#### T LED1: Touch Screen LED Indicator

Connector type:

2.54mm pitch 1x2-pin headers.

| Pin | Mode     |                   |
|-----|----------|-------------------|
| 1   | Positive | -<br>- 1□○2       |
| 2   | GND      | - ' <u>LL</u> O'2 |

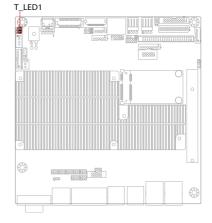

#### **EATX1: ATX Feature Connector**

Connector type: 2.54mm pitch 1x4-pin box wafer connector

| Pin | Description |  |  |
|-----|-------------|--|--|
| 1   | PS-ON       |  |  |
| 2   | GND         |  |  |
| 3   | 5V_SB       |  |  |
| 4   | ATX_PWRGD   |  |  |

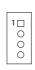

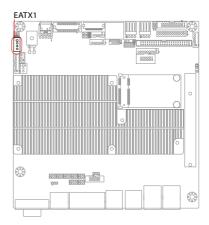

#### SMBUS1: External SMBUS Connector

Connector type: 2.00mm pitch 1x3 box wafer connector.

| Pin | Description |     |
|-----|-------------|-----|
| 1   | SMB_Data    | 1 0 |
| 2   | SMB_Clock   | 3 0 |
| 3   | SMR Alert#  |     |

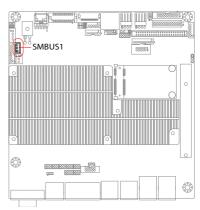

#### **JFRT1: Switches and Indicators**

Once connected with case-mounted buttons, these connectors will act as LED indicators for computer status as well as switches to change computer activities. Connector type:

2.00mm pitch 1x8-pin box wafer connector

| Pin | Description |    |
|-----|-------------|----|
| 1   | PLED+       |    |
| 2   | PLED-       | 1_ |
| 3   | HDLED+      | 0  |
| 4   | HDLED-      |    |
| 5   | P_SW+       |    |
| 6   | P_SW-       | Ō  |
| 7   | RST+        |    |
| 8   | RST-        |    |

PLED: Power LED Connector, pin 1-2.

This 2-pin connector connects to the case-mounted power LED. Power LED can indicate whether the CPU card is on or off. And keyboard lock

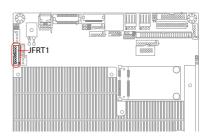

can be used to disable the keyboard function so the PC will not respond by any input.

HLED: HDD LED Connector, pin 3-4.

This 2-pin connector connects to the case-mounted HDD LED to indicate hard disk activity.

PWRBTN: ATX soft power switch, pin 5-6.

This 2-pin connector connects to the case-mounted Power button.

RES: Reset Button, pin 7-8.

This 2-pin connector connects to the case-mounted reset switch and is used to reboot the system.

#### **FAN1: CPU Fan Connector**

FAN1 is 3-pin headers for the system fan. The fan must be a +12V fan.

| Pin | Description |  |
|-----|-------------|--|
| 1   | GND         |  |
| 2   | +12V        |  |
| 3   | FAN Detect  |  |

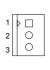

# FAN1

#### 12VIN1: ATX +12V Connector

12VIN1 supplies the CPU operation ATX +12V (Vcore).

| Pin | Desc. | Pin | Desc. |
|-----|-------|-----|-------|
| 2   | GND   | 1   | GND   |
| 4   | +12V  | 3   | +12V  |

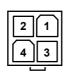

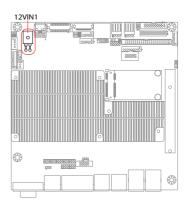

#### 4W T1: 4-Wire Touch Screen FPC Connector

Connector type: 4-pin 1.0mm FPC connector

| Pin | Description |
|-----|-------------|
| 1   | X+          |
| 2   | Y+          |
| 3   | X-          |
| 4   | Y-          |

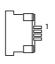

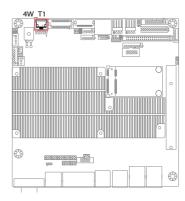

#### 4W\_T2: 4-Wire Touch Screen Connector

1 0000

Connector type: 2.54mm pitch 1x4-pin headers

| Pin | Description |
|-----|-------------|
| 1   | X+          |
| 2   | Y+          |
| 3   | X-          |
| 4   | Y-          |

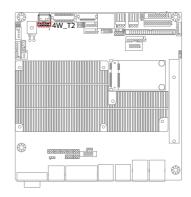

#### **LVDS1: LVDS Connector**

The LVDS connector supports 18-bit LVDS.

VDD could be selected by JVLCD1 in +5V or +3.3V.

Connector type: DF-13-30DP-1.25V

| Pin | Description | Pin | Description |
|-----|-------------|-----|-------------|
| 2   | VDD         | 1   | VDD         |
| 4   | TX2CLK+     | 3   | TX1CLK+     |
| 6   | TX2CLK-     | 5   | TX1CLK-     |
| 8   | GND         | 7   | GND         |
| 10  | TX2D0+      | 9   | TX1D0+      |
| 12  | TX2D0-      | 11  | TX1D0-      |
| 14  | GND         | 13  | GND         |
| 16  | TX2D1+      | 15  | TX1D1+      |
| 18  | TX2D1-      | 17  | TX1D1-      |
| 20  | GND         | 19  | GND         |
| 22  | TX2D2+      | 21  | TX1D2+      |
| 24  | TX2D2-      | 23  | TX1D2-      |
| 26  | GND         | 25  | GND         |
| 28  | GPIO14      | 27  | DDC_CLK     |
| 30  | GPIO15      | 29  | DDC_DATA    |

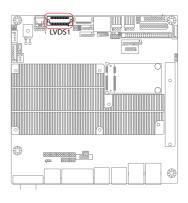

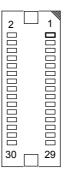

#### **SDVO1: SDVO Connector**

Connector type: 30-pin 0.5mm FH12-30S-0.5SH

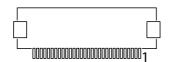

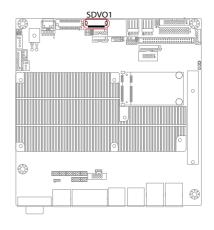

| Pin | Description    | Pin | Description   |
|-----|----------------|-----|---------------|
| 1   | GND            | 16  | GND           |
| 2   | SDVO_B_RED#    | 17  | SDVO_CTRLCLK  |
| 3   | SDVO_B_RED     | 18  | SDVO_CTRLDATA |
| 4   | GND            | 19  | GND           |
| 5   | SDVO_B_GREEN#  | 20  | SDVO_B_INT#   |
| 6   | SDVO_B_GREEN   | 21  | SDVO_B_INT    |
| 7   | GND            | 22  | BUF_PLT_REST# |
| 8   | SDVO_B_BLUE#   | 23  | +5V           |
| 9   | SDVO_B_BLUE    | 24  | +5V           |
| 10  | GND            | 25  | +5V           |
| 11  | SDVO_B_CLK_N   | 26  | +5V           |
| 12  | SDVO_B_CLK_P   | 27  | GND           |
| 13  | GND            | 28  | GND           |
| 14  | SDVO_FLDSTALL# | 29  | GND           |
| 15  | SDVO_FLDSTALL  | 30  | GND           |

#### **SATA1: Serial ATA Connectors**

The ITX-i2701 on board supports two SATA connectors, second generation SATA drives transfer data at speeds as high as 150MB/s, twice the transfer speed of first generation SATA drives.

| Pin | Description |
|-----|-------------|
| 1   | GND         |
| 2   | TX+         |
| 3   | TX-         |
| 4   | GND         |
| 5   | RX-         |
| 6   | RX+         |
| 7   | GND         |

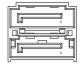

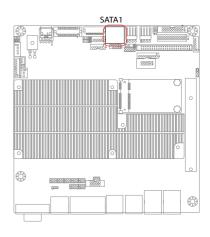

#### SAPO1~2: Small 4P Power Connectors

Connector type: 2.54mm pitch 1x4-pin wafer one wall 90D connector

| Pin | Description |
|-----|-------------|
| 1   | +5V         |
| 2   | GND         |
| 3   | GND         |
| 4   | +12V        |

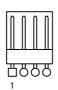

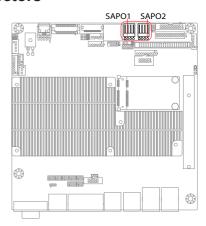

#### **COM5: Serial Port Connector**

This connector includes two RS-232 serial ports.

Connector type:

2.00mm pitch 2x10-pin box headers.

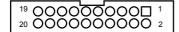

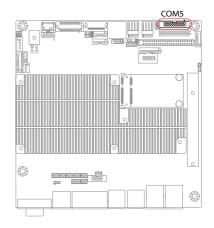

| Port | Pin | Description | Pin | Description |
|------|-----|-------------|-----|-------------|
|      | 1   | DCD#        | 2   | RXD         |
|      | 3   | TXD         | 4   | DTR#        |
| COM5 | 5   | GND         | 6   | DSR#        |
|      | 7   | RTS#        | 8   | CTS#        |
|      | 9   | RI#         | 10  | CV1         |
| COM6 | 11  | DCD#        | 12  | RXD         |
|      | 13  | TXD         | 14  | DTR#        |
|      | 15  | GND         | 16  | DSR#        |
|      | 17  | RTS#        | 18  | CTS#        |
|      | 19  | RI#         | 20  | CV1         |

Note:

The signals of pin-10 and pin-20 can be configured as +5V or +12V by JV5.

#### 5W\_T1: 5-Wire Touch Screen Connector

1 0000

#### Connector type:

2.54mm pitch 1x5-pin headers

| Pin | Description |
|-----|-------------|
| 1   | UL          |
| 2   | UR          |
| 3   | PROBE       |
| 4   | LR          |
| 5   | LL          |

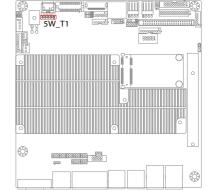

#### **USB3: USB Connector**

The ITX-i2701 CPU board on board supports one pin-header USB3 that can connect up to three high-speed (Data transfers at 480MB/s), full-speed (Data transfers at 12MB/s) or low-speed (Data transfers at 1.5MB/s) USB devices.

Connector type: 2.00mm 2x5-pin headers

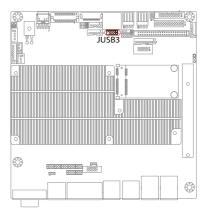

| Pin | Description | Pin | Description |
|-----|-------------|-----|-------------|
| 1   | +5V         | 2   | +5V         |
| 3   | USBD-       | 4   | USBD-       |
| 5   | USBD+       | 6   | USBD+       |
| 7   | GND         | 8   | GND         |
| 9   | GND         | 10  | N/C (Kev)   |

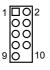

#### **DIO1: Digital I/O Connector**

DIO1 is a 8-bit DIO connector that supports 4-bit In/ 4-bit Out.

Connector type:

2.00 mm pitch 2x5-pin headers.

| Pin | Desc. | Pin | Desc. |                    |
|-----|-------|-----|-------|--------------------|
| 1   | DIO1  | 2   | DIO2  | 1 0 2              |
| 3   | DIO3  | 4   | DIO4  |                    |
| 5   | DIO5  | 6   | DIO6  | - 900 10           |
| 7   | DIO7  | 8   | DIO8  | - 9 <u> OO </u> 10 |
| q   | +5\/  | 10  | GND   | _                  |

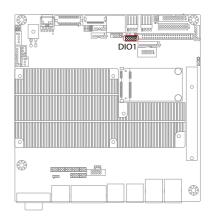

#### AC1: HD AUDIO daughter board Connector

The ITX-i2701 onboard audio connector can connect to an optional audio kit through an onboard audio connector. The codec on the optional audio kit is connected to the ALC888 audio controller through the High Definition audio interface.

Connector type:

2.00mm pitch 1x9 box wafer connector.

| Pin | Description |
|-----|-------------|
| 1   | +12V        |
| 2   | +3.3V       |
| 3   | AC_SYNC     |
| 4   | AC_SDOUT    |
| 5   | GND         |
| 6   | AC-BCLK     |
| 7   | GND         |
| 8   | AC_RST#     |
| 9   | AC_SDIN0    |

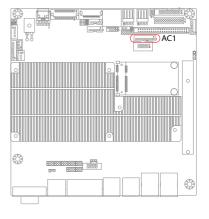

#### **AUDIO1: AUDIO Connector**

Connect a tape player or another audio source to the light blue Line-in connector to record audio on your computer or to play audio through your computer's sound chip and speakers. Connect a micro-phone to the pink microphone connector to record audio to your computer.

#### Connector type:

2.00mm pitch 2x5-pin box headers.

| Pin | Description  | Pin | Description   |
|-----|--------------|-----|---------------|
| 1   | Line-in Left | 2   | Line-in Right |
| 3   | GND          | 4   | GND           |
| 5   | MIC          | 6   | N/C           |
| 7   | GND          | 8   | GND           |
| a   | Sneaker Left | 10  | Sneaker Right |

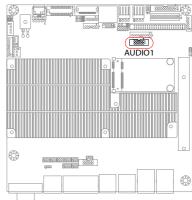

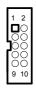

#### SPDIF1: Digital Audio Output

The S/PDIF output is capable of providing digital audio to external speakers or compressed AC3 data to an external Dolby Digital Decoder. Use this feature only when your stereo system has digital input function. Use S/PDIF In feature only when your device has digital output function. Be careful with the polarity of the SPDIF1 connector.

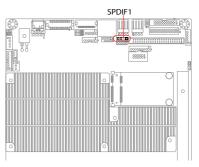

Check the pin assignment carefully while you connector the S/PDIF cable, incorrect connection between the cable and connector will make the device unable to work or even damage it. For optional S/PDIF cable, please contact your local dealer.

Connector type: 2.54mm pitch 1x4-pin headers

| Pin | Description |  |
|-----|-------------|--|
| 1   | +5V         |  |
| 2   | N/C         |  |
| 3   | SPDIF_Out   |  |
| 4   | GND         |  |

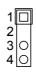

#### **INV1: LCD Inverter Connector**

Connector type:

2.00mm pitch 1x5-pin box wafer connector.

| Pin | Description      |
|-----|------------------|
| 1   | +12V             |
| 2   | GND              |
| 3   | Backlight on/off |
| 4   | N/C              |
| 5   | GND              |

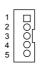

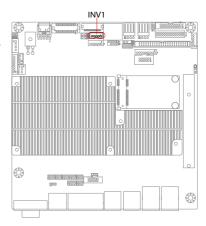

#### **TV1: TV-Out Connector**

The TV out connector is for output to a television.

Connector type: 2.00mm pitch 1x6-pin box wafer connector

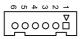

#### **Composite Video**

| 1   | CVBS        | 2 | GND |
|-----|-------------|---|-----|
| 3   | Unused      | 4 | GND |
| 5   | Unused      | 6 | GND |
| S-V | ideo        |   |     |
| 1   | Unused      | 2 | GND |
| 3   | Luminance   | 4 | GND |
| 5   | Chrominance | 6 | GND |

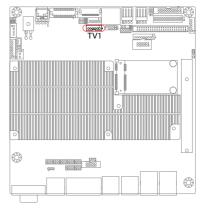

#### MC1: Mini-Card Socket

This ITX form factor board supports the expansion by Mini-Card (short for Mini PCI Express Card). A mini-card such as WLAN card, SCSI, graphic card or audio card can be plugged into this socket for function expansion.

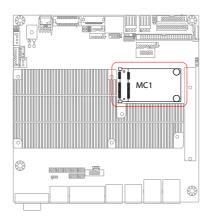

#### **COM1: Serial Port Connector**

This connector supports two RS-232 serial ports.

Connector type:

2.00mm pitch 2x5-pin box headers

| Pin | Desc. | Pin | Desc. |     |
|-----|-------|-----|-------|-----|
| 1   | DCD#  | 2   | RXD   | 1 2 |
| 3   | TXD   | 4   | DTR#  |     |
| 5   | GND   | 6   | DSR#  |     |
| 7   | RTS#  | 8   | CTS#  | 9 1 |
| 9   | RI#   | 10  | CV3   |     |

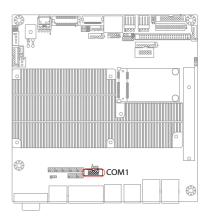

#### **LPT1: Parallel Port Connector**

Connector type: 2.00 pitch 2x13-pin headers

| Pin | Desc.  | Pin | Desc.  |
|-----|--------|-----|--------|
| 1   | STB#   | 14  | AFD#   |
| 2   | PTD0   | 15  | ERROR# |
| 3   | PTD1   | 16  | INIT#  |
| 4   | PTD2   | 17  | SLIN#  |
| 5   | PTD3   | 18  | GND    |
| 6   | PTD4   | 19  | GND    |
| 7   | PTD5   | 20  | GND    |
| 8   | PTD6   | 21  | GND    |
| 9   | PTD7   | 22  | GND    |
| 10  | ACK#   | 23  | GND    |
| 11  | BUSY   | 24  | GND    |
| 12  | PE     | 25  | GND    |
| 13  | SELECT | 26  | N/C    |

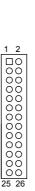

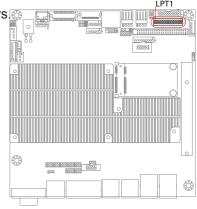

#### **KBMS1: Keyboard & Mouse Connector**

Connector type: 2.0mm pitch 1x6-pin box wafer connector.

| Pin | Description |
|-----|-------------|
| 1   | KB_DATA     |
| 2   | GND         |
| 3   | MS_DATA     |
| 4   | KB_CLK      |
| 5   | PS2_VCC     |
| 6   | MS_CLK      |

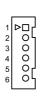

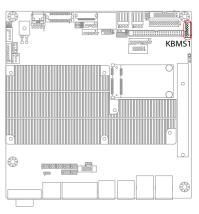

#### **IDE1: Primary IDE Connector**

An IDE drive ribbon cable has two connectors to support two IDE devices. If a ribbon cable connects to two IDE drives at the same time, one of them has to be configured as Master and the other has to be configured as Slave by setting the drive select jumpers on the drive.

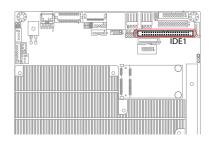

Consult the documentation that came with your IDE drive for details on jumper locations and settings. You must orient the cable connector so that the pin 1 (color) edge of the cable corresponds to pin 1 of the IDE connector.

Connector type: 2.00mm pitch 2x24-pin box headers

| Pin | Description | Pin | Description  |
|-----|-------------|-----|--------------|
| 1   | RESET#      | 2   | GND          |
| 3   | DATA7       | 4   | DATA8        |
| 5   | DATA6       | 6   | DATA9        |
| 7   | DATA5       | 8   | DATA10       |
| 9   | DATA4       | 10  | DATA11       |
| 11  | DATA3       | 12  | DATA12       |
| 13  | DATA2       | 14  | DATA13       |
| 15  | DATA1       | 16  | DATA14       |
| 17  | DATA0       | 18  | DATA15       |
| 19  | GND         | 20  | N/C          |
| 21  | DREQ        | 22  | GND          |
| 23  | IOW#        | 24  | GND          |
| 25  | IOR#        | 26  | GND          |
| 27  | IRDY        | 28  | IDSEL        |
| 29  | ACK#        | 30  | GND          |
| 31  | IRQ         | 32  | N/C          |
| 33  | AD1         | 34  | ATA66 DETECT |
| 35  | AD0         | 36  | AD2          |
| 37  | CS1#        | 38  | CS3#         |
| 39  | ACT#        | 40  | GND          |
| 41  | +5V         | 42  | +5V          |
| 43  | GND         | 44  | N/C          |

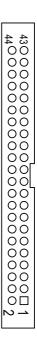

#### PCI1: 32-bit PCI Slot

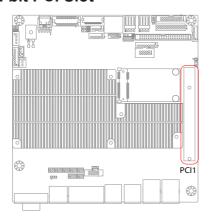

| Pin | Description | Pin | Description |  |
|-----|-------------|-----|-------------|--|
| B1  | -12V        | A1  | TRST        |  |
| B2  | TCK         | A2  | +12V        |  |
| В3  | GND         | A3  | TMS         |  |
| B4  | TDO         | A4  | TDI         |  |
| B5  | +5V         | A5  | +5V         |  |
| B6  | +5V         | A6  | INTA#       |  |
| B7  | INTB#       | A7  | INTC#       |  |
| B8  | INTD#       | A8  | +5V         |  |
| В9  | PRSTN1      | A9  | RSVD        |  |
| B10 | RSVD        | A10 | +5V         |  |
| B11 | PRSTN2      | A11 | RSVD        |  |
| B12 | GND         | A12 | GND         |  |
| B13 | GND         | A13 | GND         |  |
| B14 | RSVD        | A14 | 3.3V_AUX    |  |
| B15 | GND         | A15 | RST#        |  |
| B16 | CLK         | A16 | +5V         |  |
| B17 | GND         | A17 | GNT#        |  |
| B18 | REQ#        | A18 | GND         |  |
| B19 | +5V         | A19 | PME#        |  |
| B20 | AD31        | A20 | AD30        |  |
| B21 | AD29        | A21 | +3.3V       |  |
| B22 | GND         | A22 | AD28        |  |
| B23 | AD27        | A23 | AD26        |  |
|     |             |     |             |  |

| B24 | AD25    | A24 | GND    |
|-----|---------|-----|--------|
|     |         |     | 0.40   |
| B25 | +3.3V   | A25 | AD24   |
| B26 | C/BE3#  | A26 | IDSEL  |
| B27 | AD23    | A27 | +3.3V  |
| B28 | GND     | A28 | AD22   |
| B29 | AD21    | A29 | AD20   |
| B30 | AD19    | A30 | GND    |
| B31 | +3.3V   | A31 | AD18   |
| B32 | AD17    | A32 | AD46   |
| B33 | C/BE2#  | A33 | +3.3V  |
| B34 | GND     | A34 | FRAME# |
| B35 | IRDY#   | A35 | GND    |
| B36 | +3.3V   | A36 | TRDY#  |
| B37 | DEVSEL# | A37 | GND    |
| B38 | GND     | A38 | STOP#  |
| B39 | LOCK#   | A39 | +3.3V  |
| B40 | PERR#   | A40 | SDONE  |
| B41 | +3.3V   | A41 | SBO#   |
| B42 | SERR#   | A42 | GND    |
| B43 | +3.3V   | A43 | PAR    |
| B44 | C/BE1#  | A44 | AD15   |
| B45 | AD14    | A45 | +3.3V  |
| B46 | GND     | A46 | AD13   |
| B47 | AD12    | A47 | AD11   |
| B48 | AD10    | A48 | GND    |
| B49 | GND     | A49 | AD9    |
| B52 | AD6     | A52 | C/BE0# |
| B53 | AD7     | A53 | +3.3V  |
| B54 | +3.3V   | A54 | AD6    |
| B55 | AD5     | A55 | AD4    |
| B56 | AD3     | A56 | GND    |
| B57 | GND     | A57 | AD2    |
| B58 | AD1     | A58 | AD0    |
| B59 | +5V     | A59 | +5V    |
| B60 | ACK64#  | A60 | REQ64# |
| B61 | +5V     | A61 | +5V    |
| B62 | +5V     | A62 | +5V    |

**VGA1: Analog RGB Connector**Connector type: VGA: D-Sub 15-pin female.

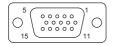

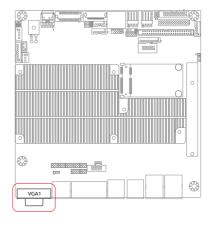

| Pin | Description | Pin | Description | Pin | Description |
|-----|-------------|-----|-------------|-----|-------------|
| 1   | RED         | 6   | GND         | 11  | N/C         |
| 2   | GREEN       | 7   | GND         | 12  | VDDAT       |
| 3   | BLUE        | 8   | GND         | 13  | HSYNC       |
| 4   | N/C         | 9   | +5V         | 14  | VSYNC       |
| 5   | GND         | 10  | GND         | 15  | VDCLK       |

#### COM2~4: Serial Port Connectors

This industrial motherboard features 3 serial port connectors in RJ-45 jack. Users can use these ports to connect to serial devices such as network modem with RJ-45-to-COM type of cable connectors.

Connector type: RJ-45 jack

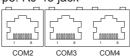

| Pin | COM2       | COM3       | COM4       |
|-----|------------|------------|------------|
| 1   | DSR# / RI# | DSR#/TX+   | DSR# / TX+ |
| 2   | DCD#       | DCD / TX-  | DCD / TX-  |
| 3   | DTR#       | DTR#       | DTR#       |
| 4   | GND        | GND        | GND        |
| 5   | RXD        | RXD        | RXD        |
| 6   | TXD        | TXD        | TXD        |
| 7   | CTS#       | CTS# / RX+ | CTS# / RX+ |
| 8   | RTS        | RTS# / RX- | RTS# / RX- |

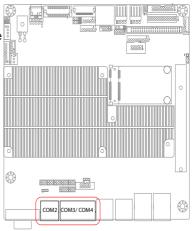

#### Attention:

When changing the signals of Pin 1/2/7/8 for COM3 or COM4, remember to change the operating mode (RS-422/485) as well by using the jumper JTM3 (please refer to the "JTM3" under the Jumper Setting section).

#### **About Selecting the Pin Signals**

Please follow the table for the corresponding jumpers:

Pin 1 COM2 --> J6

Pin 1 COM3 --> J2

Pin 2\_COM3 --> J2

Pin 7 COM3 --> J3

Pin 8 COM3 --> J3 Pin 1 COM4 --> J4

Pin 2 COM4 --> J4

Pin 7 COM4 --> J5

Pin 8 COM4 --> J5

For details about J6, J2, J3, J4, and J5, please refer to the Jumper Setting section of this manual.

#### **USB1~2: Double Stacks USB type A Connectors**

Connector type: double stack USB type A.

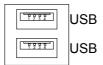

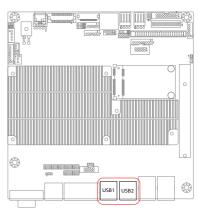

#### LAN1~2: GbE RJ-45 Connectors

Connector type: RJ-45

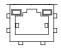

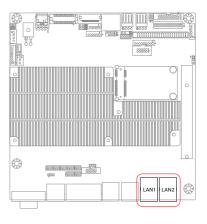

#### 2.3 The Installation Paths of CD Driver

#### Windows 2000 & XP

| Driver  | Path                            |
|---------|---------------------------------|
| AUDIO   | \Audio\realtek_HD\windows_R209  |
| CHIPSET | \Chipset\Intel\Inf8.3           |
| LAN     | \Ethernet\realtek\8111B_win5698 |
| VGA     | \Graphics\Intel_2K_XP_32\1432   |

Note: you must have installed Operating System via your drives before you install the drivers.

#### **Installing the Operating System**

Operating system is necessary for installing the drivers. Connect the necessary peripherals first and do the following steps to install an operating system into your system.

- 1. Insert the driver installation CD into a CD-ROM drive. Most likely you need to use a USB or IDE interfaced CD-ROM.
- 2. Enter the BIOS setup and configure some boot setting. The BIOS allows the system to boot directly from the CD-ROM.
- 3. Boot the system again and it will read directly from your diskette or CD.
- 4. The installation program will appear and just follow the instruction. (the instruction could be varied as there are multiple operating systems).

# Chapter 3 BIOS

#### 3.1 BIOS Introduction

The Award BIOS (Basic Input/Output System) installed in your computer system's. The BIOS provides for a standard device such as disk drives, serial ports and parallel ports. It also adds password protection as well as special support for detailed fine-tuning of the chipset controlling the entire system.

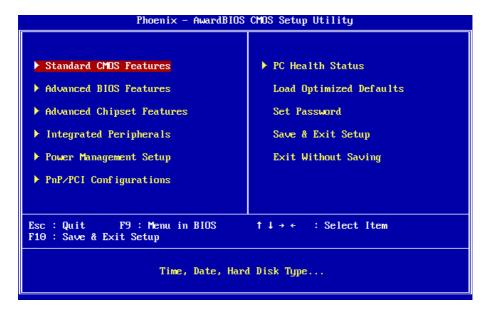

#### 3.2 BIOS Setup

The Award BIOS provides a Setup utility program for specifying the system configurations and settings. The BIOS ROM of the system stores the Setup utility.

When you turn on the computer, the Award BIOS is immediately activated. Pressing the <Del> key immediately allows you to enter the Setup utility. If you a little bit late press the <Del> key, POST (Power On Self Test) will continue with its test routines, thus preventing you from invoking the Setup.

If you still wish to enter Setup, restart the system by pressing the "Reset" button or simultaneously pressing the <Ctrl>, <Alt> and <Delete> keys. You can also restart by turning the system Off and back On again.

The following message will appear on the screen:

#### Press <DEL> to Enter Setup

In general, you press the arrow keys to highlight items, <Enter> to select, the <PgUp> and <PgDn> keys to change entries, <F1> for help and <Esc> to quit. When you enter the Setup utility, the Main Menu screen will appear on the screen. The Main Menu allows you to select from various setup functions and exit choices.

#### 3.3 Standard CMOS Features

| Date (mm:dd:yy) Time (hh:mm:ss)  IDE Channel 0 Master IDE Channel 0 Slave IDE Channel 2 Master IDE Channel 2 Slave | Thu, Jan 8 2009<br>14 : 21 : 54 | Item Help  Menu Level ▶  Change the day, month year and century |
|----------------------------------------------------------------------------------------------------|---------------------------------|-----------------------------------------------------------------|
| ▶ IDE Channel 3 Master<br>▶ IDE Channel 3 Slave<br>Video<br>Halt On                                                | [EGA/UGA]<br>[All Errors]       | year and century                                                |
| Base Memory<br>Extended Memory<br>Total Memory                                                                     | 640K<br>15360K<br>16384K        |                                                                 |

"Standard CMOS Features" allows you to record some basic hardware configurations in your computer system and set the system clock and error handling. If the CPU card is already installed in a working system, you will not need to select this option.

You will need to run the Standard CMOS option, however, if you change your system hardware configurations, shch as onboard battery fails, or the configuration stored in the CMOS memory was lost or damaged.

#### Date

The date format is: Day: Sun to Sat

Month: 1 to 12 Date: 1 to 31

Year: 1999 to 2099

Time

The time format is: **Hour**: 00 to 23

**Minute**: 00 to 59 **Second**: 00 to 59

To set the date & time, highlight the "Date" & "Time" and use the <PgUp>/ <PgDn> or +/- keys to set the current time.

#### **IDE Primary HDDs**

The onboard PCI IDE connectors provide Primary channel for connecting up to four IDE hard disks or other IDE devices.

Each channel can support up to two hard disks; the first is the "Master" and the second is the "Slave".

Press <Enter> to configure the hard disk. The selections include Auto, Manual, and None. Select 'Manual' to define the drive information manually. You will be asked to enter the following items.

Cylinder: Number of cylinders

Head: Number of read/write heads Precomp: Write precompensation

Landing Zone: Landing zone
Sector: Number of sectors

The Access Mode selections are as follows:

CHS (HD < 528MB)

LBA (HD > 528MB and supports Logical Block Addressing)

Large (for MS-DOS only)

Auto

#### Video

This field selects the type of video display card installed in your system. You can choose the following video display cards:

EGA/VGA For EGA, VGA, SEGA, SVGA or PGA monitor

adapters. (default)

CGA 40 Power up in 40 column mode.
CGA 80 Power up in 80 column mode.
MONO For Hercules or MDA adapters.

#### Halt On

This field determines whether or not the system will halt if an error is detected during power up.

All errors (default) Whenever the BIOS detects a non-fatal error, the

system will stop and you will be prompted.

No errors The system boot will not be halted for any error that

may be detected.

All, But Keyboard The system boot will not be halted for a keyboard

error; it will stop for all other errors.

All, But Diskette The system boot will not be halted for a disk error; it

will stop for all other errors.

All, But Disk/Key

The system boot will not be halted for a keyboard

or disk error; it will stop for all others.

#### 3.4 Advanced BIOS Features

|              | Item Help                                         |
|--------------|---------------------------------------------------|
| CPU L3 Cache | Menu Level  Select Hard Disk Boot Device Priority |

#### **Hard Disk Boot Priority**

It allows you to set the priority for hard disk boot. When you press enter, the selections shows the current hard disks used in your system as well as the "Bootable Add-in Card" that is relevant to other boot sources media such as SCSI cards and LAN cards

#### **CPU L3 Cache**

Cache memory is additional memory that is faster than conventional DRAM (system memory).

CPUs from 486-type on up contain internal cache memory, and most, but not all, modern PCs have additional (external) cache memory.

When the CPU requests data, the system transfers the requested data from the main DRAM into cache memory, for even faster access by the CPU. These allow you to enable (speed up memory access) or disable the cache function.

#### **Quick Power On Self Test**

When enabled, it speeds up the Power On Self Test (POST) after the system is turned on.

If it is set to Enabled, BIOS will skip some items.

Setting: Disabled, Enabled (Default).

#### First/ Second Boot Device

These fields determine the drive that the system searches first for an operating system. The options available include

Setting: Floppy, Hard Disk, CDROM, USB-FDD, USB-ZIP,

USB-CDROM, LAN and Disabled.

#### **Boot Other Device**

It allows the system to search for an OS from other devices other than the ones selected in the First/ Second/ Third Boot Device.

Setting: Disabled, Enabled (Default).

#### **Boot Up NumLock Status**

It allows you to activate the NumLock function after you power up the system.

Setting: Off, On (Default).

#### **Security Option**

It allows you to limit access to the System and Setup.

When you select System, the system prompts for the User Password every time you boot up.

When you select Setup, the system always boots up and prompts for the Supervisor Password only when the Setup utility is called up.

Setting: Setup (Default), System.

#### **APIC Mode**

APIC stands for Advanced Programmable Interrupt Controller. Setting: Disabled, Enabled (Default).

#### 3.5 Advanced Chipset Features

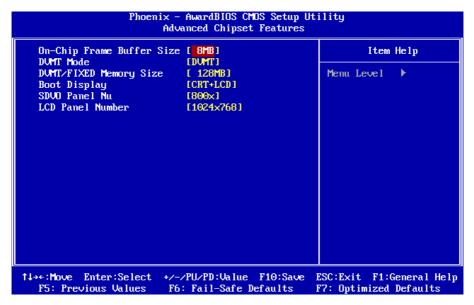

#### VGA Setting >>>

#### **On-Chip Frame Buffer Size**

Setting: 1MB, 8MB (Default).

#### **DVMT Mode**

Setting: FIXED, DVMT (Default), BOTH.

#### **DVMT/FIXED Memory Size**

Setting: 64MB, 128MB (Default), 224MB.

#### **Boot Display**

Setting: CRT, LCD, CRT+LCD (Default), SDVO LVDS, TV, CRT+SDVO LVDS

LVDS

#### **SDVO Panel Number**

It allows you to select the LCD Panel type as below --- Setting:

800x600

1024x768 (Default)

1024x768 (D)

#### **Panel Number**

It allows you to select the LCD Panel type as below ---

Setting: 640x480

800x600

1024x768 (Default)

1280x1024 1400x1050 1400x1050 1600x1200 1280x768

1680x1050 1920x1200

1204x768(24)

#### 3.6 Integrated Periperals

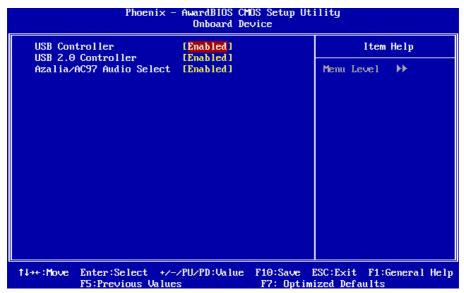

#### OnChip IDE Device >>>

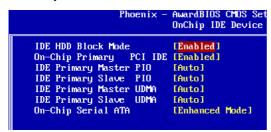

#### **IDE HDD Block Mode**

It allows HDD controller to use the fast block mode to transfer data to and from HDD.

Setting: Disabled, Enabled (Default).

#### **On-Chip Primary PCI IDE**

The integrated peripheral controller contains an IDE interface with support for two IDE channels. Select Enabled to activate each channel separately. Setting: Disabled, Enabled (Default).

#### **IDE Primary Master/Slave PIO**

It allows your system HDD controller to run faster.

Rather than having the BIOS issue with a series of commands that transferring to or from the disk drive, PIO (Programmed Input/Output) allows the BIOS to communicate with the controller and CPU directly.

When Auto is selected, the BIOS will select the best available mode.

Setting: Auto (Default), Mode 0, Mode 1, Mode 2, Mode 3, Mode 4.

#### **IDE Primary Master/Slave UDMA**

It allows your system to improve disk I/O throughput to 33MB/sec with the Ultra DMA33 feature.

Setting: Disabled, Auto.

#### Onboard Device >>>

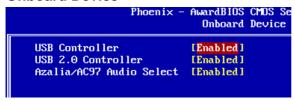

#### **USB Controller**

Setting: Enabled (Default), Disabled.

#### **USB 2.0 Controller**

For using USB 2.0, it is necessary OS drivers must be installed first. Please update your system to at least Windows 2000 SP4 or Windows XP SP2. Setting: Enabled (Default), Disabled.

#### Azalia/AC97 Audio Select

Setting: Enabled (Default), Disabled.

#### SuperIO Device >>>

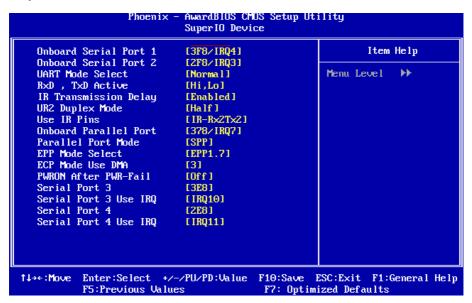

#### Onboard Serial Port 1, 2/ Serial Port 3, 4/ Parallel Port

It allows you to select the serial and parallel ports with their addresses.

Setting: Serial Port 1 3F8/IRQ4 (Default)

Serial Port 2 2F8/IRQ3 (Default)
Parallel Port 378/IRQ7 (Default)
Serial Port 3 3E8/IRQ10 (Default)
Serial Port 4 2E8/IRQ11 (Default)

#### **UART Mode Select**

It determines the UART 2 mode in your computer.

Setting: IrDA, ASKIR, Normal (Default).

#### RxD, TxD Active

Setting: Hi,Hi, Hi,Lo (Default), Lo,Hi, Lo,Lo.

#### **IR Transmission Delay**

Setting: Disabled, Enabled (Default).

#### **UR2 Duplex Mode**

Setting: Full, Half (Default).

#### **Use IR Pins**

Setting: RxD2,TxD2 , IR-Rx2Tx2 (Default).

#### **Parallel Port Mode**

Setting: SPP (Default)

EPP ECP

ECP+EPP Normal

#### **EPP Mode Select**

Setting: EPP1.9, EPP1.7 (Default)

#### **ECP Mode Use DMA**

Setting: 1, 3 (Default).

#### **PWRON After PWR-Fail**

It sets the system power status whether on or off when power returns to the system from a power failure situation.

Setting: Off (Default), On, Former-Sts.

#### 3.7 Power Management Setup

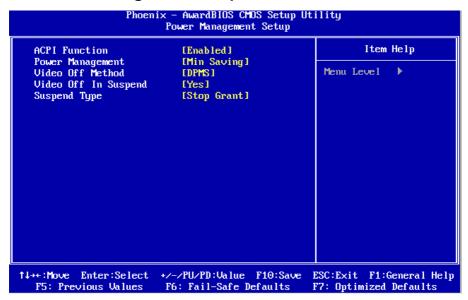

#### Power On by Ring

It enables or disables the power on of the system through the modem connected or LAN.

Setting: Disabled (Default), Enabled.

#### Resume by Alarm

It enables or disables the resumption of the system operation. When enabled, the user is allowed to set the Date and Time.

Setting: Disabled (Default), Enabled.

#### **ACPI Function**

It supports ACPI (Advance Configuration and Power Interface).

Setting: Enabled (Default), Disabled.

#### **Power Management**

It allows you to select the type of power saving management modes.

Setting: User Define (Default) Each of the ranges is from 1 min. to 1hr.

Except for HDD Power Down which ranges

from 1 min. to 15 min

Min Saving Minimum power management
Max Saving Maximum power management

#### Video Off Method

It defines the Video Off features.

Setting: Blank Screen Writes blanks to the video buffer

V/H SYNC + Blank blank the screen and turn off vertical and

horizontal scanning

DPMS (Default) Allowing BIOS to control the video display.

#### Video Off In Suspend

When enabled, the video is off in suspend mode.

Setting: No, Yes (Default).

#### **Suspend Type**

Setting: Stop Grant (Default), PwrOn Suspend.

#### Modem Use IRQ

It sets the IRQ used by the Modem.

Setting: NA, 3 (Default), 4, 5, 7, 9, 10, 11.

#### Suspend Mode

When "Enabled", after the set time of system inactivity, all devices except the CPU will be shut off as the set time.

Setting: Disabled (Default), 1 Min, 2 Min, 4 Min, 8 Min, 12 Min, 20 Min, 30 Min, 40 Min, 1 Hour.

#### 3.8 PNP/PCI Configurations

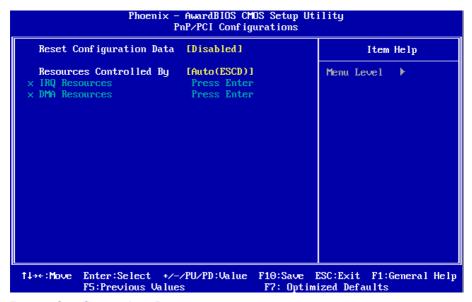

#### **Reset Configuration Data**

It allows you to determine whether to reset the configuration data or not. Setting: Disabled (Default), Enabled.

#### **Resources Controlled By**

This PnP BIOS can configure all of the boot and compatible devices with the use of a PnP operating system.

Setting: Auto(ESCD) (Default), Manual.

#### **IRQ** Resources

It allows you to configure the IRQ Resources.

#### **DMA Resources**

It allows you to configure the DMA Resources.

#### 3.9 PC Health Status

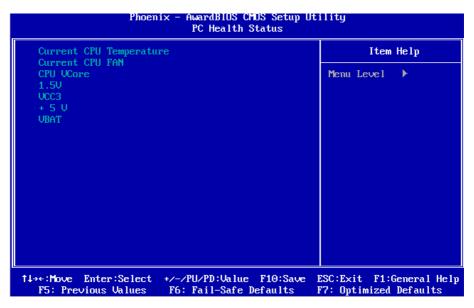

#### **Current CPU Temperature**

This item shows the internal temperature of CPU.

**Current CPU FAN** 

**CPU VCore** 

1.5V/ VCC3/ +5V/ VBAT

#### 3.10 Load Optimized Defaults

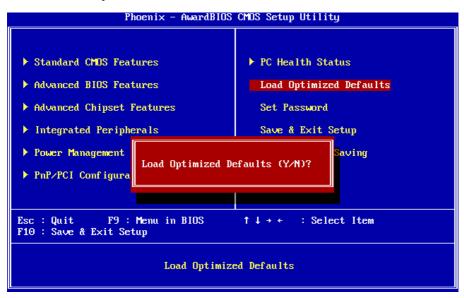

It allows you to load the default values to your system configuration. The default setting is optimal and enabled all high performance features.

#### 3.11 Set Password

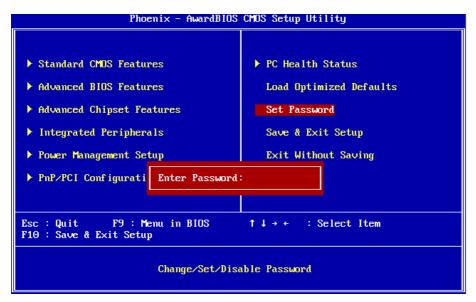

Using Password to set a password that will be used exclusively on the system. To specify a password, highlight the type you want and press <Enter>.

The Enter Password: message prompts on the screen. Type the password, up to eight characters in length, and press <Enter>. And the system confirms your password by asking you to type it again. After setting a password, the screen automatically returns to the main screen.

To disable a password, just press the <Enter> key when you are prompted to enter the password. A message will confirm the password to be disabled. Once the password is disabled, the system will boot, then you can enter BIOS Setup freely.

#### 3.12 Save & Exit Setup

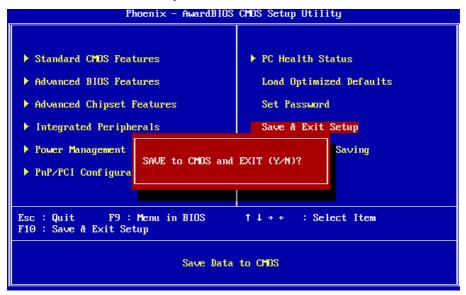

Typing "Y", you will quit the setup utility and save all the changes into the CMOS memory.

Typing "N", you will return to Setup utility.

#### 3.13 Exit Without Saving

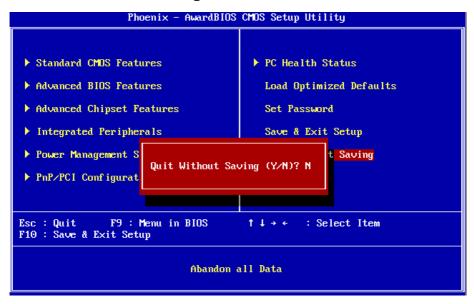

Typing "Y" will quit the Setup utility without saving the modifications. Typing "N" will return you to Setup utility.

#### 3.14 BIOS Beep Sound Code List

| Beep Sound              | Message                                 |
|-------------------------|-----------------------------------------|
| 1 short (Beep)          | System booting is normally              |
| 2 short (Beep)          | CMOS setting error                      |
| 1 long - 1 short (Beep) | DRAM error                              |
| 1 long - 2 short (Beep) | Display card or monitor connected error |
| Long (Beep) continuous  | DRAM hasn't inset correctly             |

### 3.15 BIOS Memory Mapping

| Address                 | Device Description |
|-------------------------|--------------------|
| E000:0000h - F000:FFFFh | System BIOS Area   |
| D000:2000h - D000:FFFFh | Free space         |
| D000:0000h - D000:1FFFh | LAN ROM            |
| C000:E000h - CF00:FFFFh | Free space         |
| C000:0000h - C000:DFFFh | VGA BIOS           |
| A000:0000h - B000:FFFFh | VGA RAM            |
| 0000:0000h - 9000:FFFFh | DOS 640K           |

#### 3.16 Award BIOS Post Codes

| CFh  | Test CMOS read/write functionality                                                                                                    |
|------|----------------------------------------------------------------------------------------------------|
| C0h  | Early chipset initialization: Disable shadow RAM, L2 cache (socket 7                                                                                                    |
| COII | and below), program basic chipset registers                                                                                                    |
| C1h  | Detect memory: Auto detection of DRAM size, type and ECC, auto detection of L2 cache (socket 7 and below)                                                                             |
| C3h  | Expand compressed BIOS code to DRAM                                                                                                    |
| C5h  | Call chipset hook to copy BIOS back to E000 & F000 shadow RAM                                                                                                    |
| 01h  | Expand the Xgroup codes located in physical memory address 1000:0                                                                                                    |
| 02h  | Reserved                                                                                                    |
| 03h  | Initial Superio_Early_Init switch                                                                                                    |
| 04h  | Reserved                                                                                                    |
| 05h  | Blank out screen; Clear CMOS error flag                                                                                                    |
| 06h  | Reserved                                                                                                    |
| 07h  | Clear 8042 interface; Initialize 8042 self test                                                                                                    |
| 08h  | Test special keyboard controller for Winbond 977 series Super I/O chips; Enable keyboard interface                                                                                    |
| 09h  | Reserved                                                                                                    |
| 0Ah  | Disable PS/2 mouse interface (optional); Auto detect ports for keyboard & mouse followed by a port & interface swap (optional); Reset keyboard for Winbond 977 series Super I/O chips |
| 0Bh  | Reserved                                                                                                    |
| 0Ch  | Reserved                                                                                                    |
| 0Dh  | Reserved                                                                                                    |
| 0Eh  | Test F000h segment shadow to see whether it is read/write capable or not. If test fails, keep beeping the speaker                                                                     |
| 0Fh  | Reserved                                                                                                    |
| 10h  | Auto detect flash type to load appropriate flash read/write codes into the run time area in F000 for ESCD & DMI support                                                               |
| 11h  | Reserved                                                                                                    |
| 12h  | Use walking 1's algorithm to check out interface in CMOS circuitry. Also set real time clock power status and then check for overrride                                                |
| 13h  | Reserved                                                                                                    |
| 14h  | Program chipset default values into chipset. Chipset default values are MODBINable by OEM customers                                                                                   |
| 15h  | Reserved                                                                                                    |
| 16h  | Initial Early_Init_Onboard_Generator switch                                                                                                    |
| 17h  | Reserved                                                                                                    |
| 18h  | Detect CPU information including brand, SMI type (Cyrix or Intel) and CPU level (586 or 686)                                                                                          |
| 19h  | Reserved                                                                                                    |
| 1Ah  | Reserved                                                                                                    |
| 1Bh  | Initial interrupts vector table. If no special specified, all H/W interrupts are directed to SPURIOUS_INT_HDLR & S/W interrupts to SPURIOUS_soft_HDLR                                 |
| 1Ch  | Reserved                                                                                                    |

| 1Dh        | Initial EARLY PM INIT switch                                                                                                    |
|------------|----------------------------------------------------------------------------------------------------|
| 1Eh        | Reserved                                                                                                    |
| 1Fh        | Load keyboard matrix (notebook platform)                                                                                                    |
| 20h        | Reserved                                                                                                    |
| 21h        | HPM initialization (notebook platform)                                                                                                    |
| 22h        | Reserved                                                                                                    |
| 2211       | Check validity of RTC value; Load CMOS settings into BIOS                                                                                                    |
| 001        | stack. If CMOS checksum fails, use default value instead; Prepare BIOS resource map for PCI & PnP use. If ESCD is valid, take into consideration of the ESCD's legacy information; Onboard clock |
| 23h        | generator initialization. Disable respective clock resource to empty                                                                                                    |
|            | PCI & DIMM slots; Early PCI initialization - Enumerate PCI bus                                                                                                    |
|            | number, assign memory & I/O resource, search for a valid VGA device                                                                                                    |
|            | & VGA BIOS, and put it into C000:0                                                                                                    |
| 24h        | Reserved                                                                                                    |
| 25h        | Reserved                                                                                                    |
| 26h        | Reserved                                                                                                    |
| 27h        | Initialize INT 09 buffer                                                                                                    |
| 28h        | Reserved                                                                                                    |
|            | Program CPU internal MTRR (P6 & PII) for 0-640K memory address;                                                                                                    |
| 29h        | Initialize the APIC for Pentium class CPU; Program early chipset                                                                                                    |
| -          | according to CMOS setup; Measure CPU speed; Invoke video BIOS                                                                                                    |
| 2Ah        | Reserved                                                                                                    |
| 2Bh        | Reserved                                                                                                    |
| 2Ch        | Reserved                                                                                                    |
| 2Dh        | Initialize multilanguage; Put information on screen display, including Award title, CPU type, CPU speed, etc                                                                                     |
| 2Eh        | Reserved                                                                                                    |
| 2Fh        | Reserved                                                                                                    |
| 30h        | Reserved                                                                                                    |
| 31h        | Reserved                                                                                                    |
| 32h        | Reserved                                                                                                    |
| 33h        | Reset keyboard except Winbond 977 series Super I/O chips                                                                                                    |
| 34h        | Reserved                                                                                                    |
| 35h        | Reserved                                                                                                    |
| 36h        | Reserved                                                                                                    |
| 37h        | Reserved                                                                                                    |
| 38h<br>39h | Reserved                                                                                                    |
|            | Reserved                                                                                                    |
| 3Ah<br>3Bh | Reserved                                                                                                    |
| 3Ch        | Reserved<br>Test 8254                                                                                                    |
| 3Dh        |                                                                                                    |
| 3Eh        | Reserved Test 9250 interrupt mask bits for channel 1                                                                                                    |
| 3En<br>3Fh | Test 8259 interrupt mask bits for channel 1                                                                                                    |
| 40h        | Reserved Test 9259 interrupt mask bits for channel 2                                                                                                    |
| 40H        | Reserved                                                                                                    |
| 7 1111     | NOOCIVOU                                                                                                    |

| 42h | Reserved                                                                                                    |
|-----|----------------------------------------------------------------------------------------------------|
| 43h | Test 8259 functionality                                                                                                    |
| 44h | Reserved                                                                                                    |
| 45h | Reserved                                                                                                    |
| 46h | Reserved                                                                                                    |
| 47h | Initialize EISA slot                                                                                                    |
| 48h | Reserved                                                                                                    |
| 49h | Calculate total memory by testing the last double last word of each 64K page; Program writes allocation for AMD K5 CPU                                                                                                    |
| 4Ah | Reserved                                                                                                    |
| 4Bh | Reserved                                                                                                    |
| 4Ch | Reserved                                                                                                    |
| 4Dh | Reserved                                                                                                    |
| 4Eh | Program MTRR of M1 CPU; initialize L2 cache for P6 class CPU & program cacheable range; Initialize the APIC for P6 class CPU; On MP platform, adjust the cacheable range to smaller one in case the cacheable ranges between each CPU are not identical |
| 4Fh | reserved                                                                                                    |
| 50h | Initialize USB                                                                                                    |
| 51h | Reserved                                                                                                    |
| 52h | Test all memory (clear all extended memory to 0)                                                                                                    |
| 53h | Reserved                                                                                                    |
| 54h | Reserved                                                                                                    |
| 55h | Display number of processors (multi-processor platform)                                                                                                    |
| 56h | Reserved                                                                                                    |
| 57h | Display PnP logo; Early ISA PnP initialization and assign CSN to every ISA PnP device                                                                                                    |
| 58h | Reserved                                                                                                    |
| 59h | Initialize the combined Trend Anti-Virus code                                                                                                    |
| 5Ah | Reserved                                                                                                    |
| 5Bh | Show message for entering AWDFLASH.EXE from FDD (optional feature)                                                                                                    |
| 5Ch | Reserved                                                                                                    |
| 5Dh | <pre>Initialize Init_Onboard_Super_IO switch; Initialize Init_Onboard_AUDIO switch</pre>                                                                                                    |
| 5Eh | Reserved                                                                                                    |
| 5Fh | Reserved                                                                                                    |
| 60h | Okay to enter Setup utility                                                                                                    |
| 61h | Reserved                                                                                                    |
| 62h | Reserved                                                                                                    |
| 63h | Reserved                                                                                                    |
| 64h | Reserved                                                                                                    |
| 65h | Initialize PS/2 mouse                                                                                                    |
| 66h | Reserved                                                                                                    |
| 67h | Prepare memory size information for function call: INT 15h ax=E820h                                                                                                    |
| 68h | Reserved                                                                                                    |
| 69h | Turn on L2 cache                                                                                                    |
|     |                                                                                                    |

| 6Ah  | Dogonyod                                                                                                    |
|------|----------------------------------------------------------------------------------------------------|
|      | Reserved Program chipset registers according to items described in Setup &                                                                  |
| 6Bh  | Auto-Configuration table                                                                                                    |
| 6Ch  | Reserved                                                                                                    |
| 6Dh  | Assign resources to all ISA PnP devices; Auto assign ports to onboard COM ports if the corresponding item in Setup is set to "AUTO"         |
| 6Eh  | Reserved                                                                                                    |
| 6Fh  | Initialize floppy controller; Setup floppy related fields in 40:hardware                                                                    |
| 70h  | Reserved                                                                                                    |
| 71h  | Reserved                                                                                                    |
| 72h  | Reserved                                                                                                    |
| 73h  | Enter AWDFLASH.EXE if: AWDFLASH.EXE is found in floppy dive and ALT+F2 is pressed                                                           |
| 74h  | Reserved                                                                                                    |
| 75h  | Detect and install all IDE devices: HDD, LS120, ZIP, CDROM                                                                                  |
| 76h  | Reserved                                                                                                    |
| 77h  | Detect serial ports and parallel ports                                                                                                    |
| 78h  | Reserved                                                                                                    |
| 79h  | Reserved                                                                                                    |
| 7Ah  | Detect and install coprocessor                                                                                                    |
| 7Bh  | Reserved                                                                                                    |
| 7Ch  | Reserved                                                                                                    |
| 7Dh  | Reserved                                                                                                    |
| 7Eh  | Reserved                                                                                                    |
|      | Switch back to text mode if full screen logo is supported: if errors                                                                        |
| 7Fh  | occur, report errors & wait for keys, if no errors occur or F1 key is                                                                       |
|      | pressed continue - Clear EPA or customization logo                                                                                          |
| 80h  | Reserved                                                                                                    |
| 81h  | Reserved                                                                                                    |
| 82H  | Call chipset power management hook: Recover the text fond used by EPA logo (not for full screen logo), If password is set, ask for password |
| 83H  | Save all data in stack back to CMOS                                                                                                    |
| 84h  | Initialize ISA PnP boot devices                                                                                                    |
|      | Final USB initialization; NET PC: Build SYSID structure; Switch screen                                                                      |
| 85h  | back to text mode; Set up ACPI table at top of memory; Invoke ISA                                                                           |
| 0011 | adapter ROM's; Assign IRQ's to PCI devices; Initialize APM; Clear                                                                           |
| 0.01 | noise of IRQ's                                                                                                    |
| 86h  | Reserved                                                                                                    |
| 87h  | Reserved                                                                                                    |
| 88h  | Reserved                                                                                                    |
| 89h  | Reserved                                                                                                    |
| 90h  | Reserved                                                                                                    |
| 91h  | Reserved                                                                                                    |
| 92h  | Reserved                                                                                                    |
| 93h  | Read HDD boot sector information for Trend Anti-Virus code                                                                                  |

| 94h | Enable L2 cache; Program boot up speed; Chipset final initialization; Power management final initialization; Clear screen and display summary table; Program K6 write allocation; Program P6 class write combining |
|-----|----------------------------------------------------------------------------------------------------|
| 95h | Program daylight saving; Update keyboard LED and typematic rate                                                                                                    |
| 96h | Build MP table; Build and update ESCD; Set CMOS century to 20h or 19h; Load CMOS time into DOS timer tick; Build MSIRQ routing table                                                                               |
| FFh | Boot attempt (INT 19h)                                                                                                    |

This page is intentionally left blank.

## **Appendix**

#### Appendix 1: I/O Port Address Map

Each peripheral device in the system is assigned a set of I/O port addresses which also becomes the identity of the device.

The following table lists the I/O port addresses used.

| Address             | Device Description                                          |
|---------------------|-------------------------------------------------------------|
| 00000000 - 00000CF7 | PCI bus                                                     |
| 00000060 - 00000060 | Standard 101/102-Key or Microsoft Natural PS/2 Keyboard     |
| 00000064 - 00000064 | Standard 101/102-Key or Microsoft Natural PS/2 Keyboard     |
| 00000070 - 00000073 | System CMOS/real time clock                                 |
| 000001F0 - 000001F7 | Primary IDE Channel                                         |
| 00000274 - 00000277 | ISAPNP Read Data Port                                       |
| 00000279 - 00000279 | ISAPNP Read Data Port                                       |
| 000002E8 - 000002EF | Communications Port                                         |
| 000002F8 - 000002FF | Communications Port                                         |
| 00000378 - 0000037F | Printer Port                                                |
| 000003B0 - 000003BB | Mobile Intel® 945 Express Chipset Family                    |
| 000003C0 - 000003DF | Mobile Intel® 945 Express Chipset Family                    |
| 000003E8 - 000003EF | Communications Port                                         |
| 000003F0 - 000003F5 | Standard floppy disk controller                             |
| 000003F6 - 000003F6 | Primary IDE Channel                                         |
| 000003F7 - 000003F7 | Standard floppy disk controller                             |
| 000003F8 - 000003FF | Communications Port                                         |
| 000004E8 - 000004EF | Communications Port                                         |
| 000004F8 - 000004FF | Communications Port                                         |
| 00000778 - 0000077B | Printer Port                                                |
| 00000D00 - 0000FFFF | PCI bus                                                     |
| 00000000 - FFFFFFF  | ISAPNP Read Data Port                                       |
| 0000B000 - 0000BFFF | Intel® 82801G (ICH7 Family) PCI Express Root<br>Port - 27D0 |

| 0000BE00 - 0000BEFF | Realtek RTL8168C(P)/8111C(P) PCI-E Gigabit Ethernet NIC                  |
|---------------------|--------------------------------------------------------------------------|
| 0000C000 - 0000CFFF | Intel® 82801G (ICH7 Family) PCI Express Root Port - 27D4                 |
| 0000D000 - 0000DFFF | Intel® 82801G (ICH7 Family) PCI Express Root Port - 27D2                 |
| 0000DE00 - 0000DEFF | Realtek RTL8168C(P)/8111C(P) PCI-E Gigabit Ethernet NIC                  |
| 0000F500 - 0000F50F | Intel® 82801GBM/GHM (ICH7-M Family) Serial ATA Storage Controller - 27C4 |
| 0000F600 - 0000F603 | Intel® 82801GBM/GHM (ICH7-M Family) Serial ATA Storage Controller - 27C4 |
| 0000F700 - 0000F707 | Intel® 82801GBM/GHM (ICH7-M Family) Serial ATA Storage Controller - 27C4 |
| 0000F800 - 0000F803 | Intel® 82801GBM/GHM (ICH7-M Family) Serial ATA Storage Controller - 27C4 |
| 0000F900 - 0000F907 | Intel® 82801GBM/GHM (ICH7-M Family) Serial ATA Storage Controller - 27C4 |
| 0000FA00 - 0000FA0F | Intel® 82801G (ICH7 Family) Ultra ATA Storage Controllers - 27DF         |
| 0000FB00 - 0000FB1F | Intel® 82801G (ICH7 Family) USB Universal Host Controller - 27CB         |
| 0000FC00 - 0000FC1F | Intel® 82801G (ICH7 Family) USB Universal Host Controller - 27CA         |
| 0000FD00 - 0000FD1F | Intel® 82801G (ICH7 Family) USB Universal Host Controller - 27C9         |
| 0000FE00 - 0000FE1F | Intel® 82801G (ICH7 Family) USB Universal Host Controller - 27C8         |
| 0000FF00 - 0000FF07 | Mobile Intel® 945 Express Chipset Family                                 |

#### **Appendix 2: Interrupt Request Lines (IRQ)**

Peripheral devices use interrupt request lines to notify CPU for the service required. The following table shows the IRQ used by the devices on board.

| Level  | Function                                                                 |
|--------|--------------------------------------------------------------------------|
| IRQ 01 | Standard 101/102-Key or Microsoft Natural PS/2 Keyboard                  |
| IRQ 03 | Communications Port                                                      |
| IRQ 04 | Communications Port                                                      |
| IRQ 06 | Standard floppy disk controller                                          |
| IRQ 08 | System CMOS/real time clock                                              |
| IRQ 09 | Microsoft ACPI-Compliant System                                          |
| IRQ 10 | Communications Port                                                      |
| IRQ 12 | PS/2 Compatible Mouse                                                    |
| IRQ 14 | Primary IDE Channel                                                      |
| IRQ 16 | Intel® 82801G (ICH7 Family) USB Universal Host Controller - 27CB         |
| IRQ 16 | Intel® 82801G (ICH7 Family) PCI Express Root Port - 27D0                 |
| IRQ 16 | Microsoft UAA Bus Driver for High Definition Audio                       |
| IRQ 16 | Realtek RTL8168C(P)/8111C(P) PCI-E Gigabit Ethernet NIC                  |
| IRQ 16 | Mobile Intel® 945 Express Chipset Family                                 |
| IRQ 17 | Intel® 82801G (ICH7 Family) PCI Express Root Port - 27D2                 |
| IRQ 17 | Realtek RTL8168C(P)/8111C(P) PCI-E Gigabit Ethernet NIC                  |
| IRQ 18 | Intel® 82801G (ICH7 Family) PCI Express Root Port - 27D4                 |
| IRQ 18 | Intel® 82801G (ICH7 Family) USB Universal Host Controller - 27CA         |
| IRQ 19 | Intel® 82801G (ICH7 Family) USB Universal Host Controller - 27C9         |
| IRQ 19 | Intel® 82801GBM/GHM (ICH7-M Family) Serial ATA Storage Controller - 27C4 |
| IRQ 23 | Intel® 82801G (ICH7 Family) USB Universal Host Controller - 27C8         |
| IRQ 23 | Intel® 82801G (ICH7 Family) USB2 Enhanced Host Controller - 27CC         |

#### **Appendix 3: Memory Resources**

This module contains information about your computer's memory resources.

| Memory Resources    | Description                                                                 |
|---------------------|-----------------------------------------------------------------------------|
| D0000000 - DFFFFFF  | Mobile Intel® 945 Express Chipset Family                                    |
| FD600000 - FD6FFFFF | Intel® 82801G (ICH7 Family) PCI Express Root Port - 27D0                    |
| FD6F0000 - FD6FFFFF | Realtek RTL8168C(P)/8111C(P) PCI-E Gigabit Ethernet NIC                     |
| FD900000 - FD9FFFFF | Intel® 82801G (ICH7 Family) PCI Express Root Port - 27D0                    |
| FD9FF000 - FD9FFFFF | Realtek RTL8168C(P)/8111C(P) PCI-E Gigabit Ethernet NIC                     |
| FDA00000 - FDAFFFF  | Intel® 82801G (ICH7 Family) PCI Express Root Port - 27D4                    |
| FDB00000 - FDBFFFFF | Intel® 82801G (ICH7 Family) PCI Express Root Port - 27D4                    |
| FDC00000 - FDCFFFFF | Intel® 82801G (ICH7 Family) PCI Express Root Port - 27D2                    |
| FDCF0000 - FDCFFFFF | Realtek RTL8168C(P)/8111C(P) PCI-E Gigabit Ethernet NIC                     |
| FDD00000 - FDDFFFFF | Intel® 82801G (ICH7 Family) PCI Express Root Port - 27D2                    |
| FDDFF000 - FDDFFFFF | Realtek RTL8168C(P)/8111C(P) PCI-E Gigabit Ethernet NIC                     |
| FDE80000 - FDEFFFFF | Mobile Intel® 945 Express Chipset Family                                    |
| FDF80000 - FDFBFFFF | Mobile Intel® 945 Express Chipset Family                                    |
| FDFF8000 - FDFFBFFF | Microsoft UAA Bus Driver for High Definition Audio                          |
| FDFFE000 - FDFFE3FF | Intel® 82801GBM/GHM (ICH7-M Family)<br>Serial ATA Storage Controller - 27C4 |
| FDFFF000 - FDFFF3FF | Intel® 82801G (ICH7 Family) USB2 Enhanced<br>Host Controller - 27CC         |
| FEB80000 - FEBFFFFF | Mobile Intel® 945 Express Chipset Family                                    |
|                     |                                                                             |

| 000A0000 - 000BFFFF | PCI bus                                  |
|---------------------|------------------------------------------|
| 000A0000 - 000BFFFF | Mobile Intel® 945 Express Chipset Family |
| 000C0000 - 000DFFFF | PCI bus                                  |
| 3F700000 - FEBFFFFF | PCI bus                                  |